**WICHTIG**

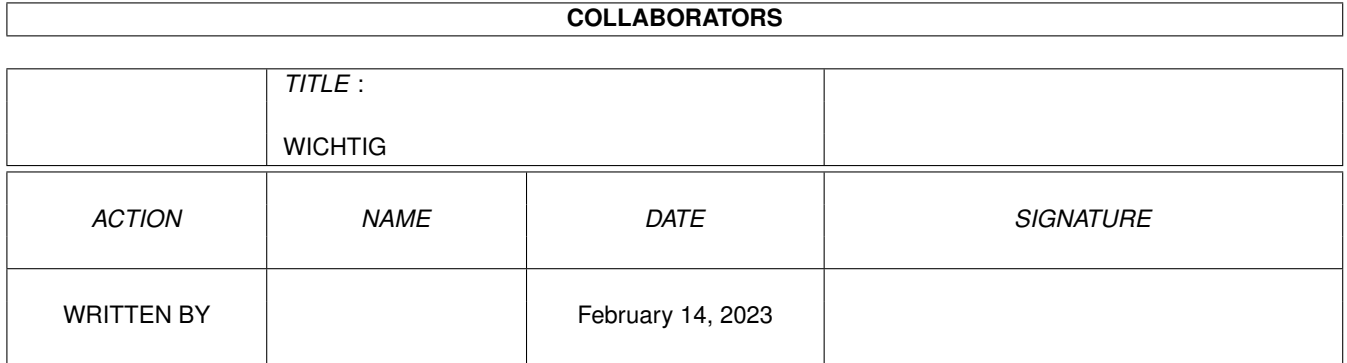

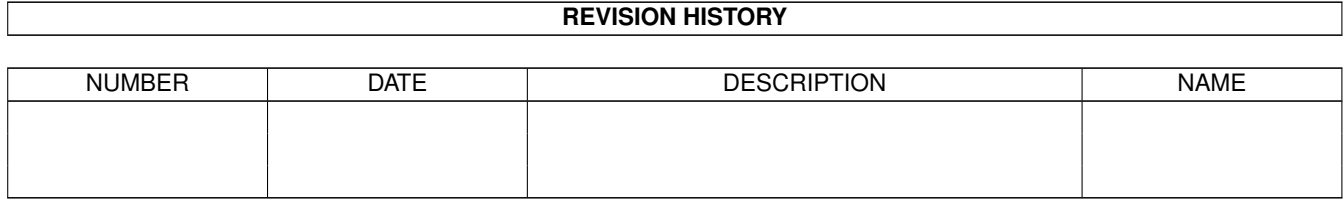

# **Contents**

#### [1](#page-3-0) WICHTIG 1

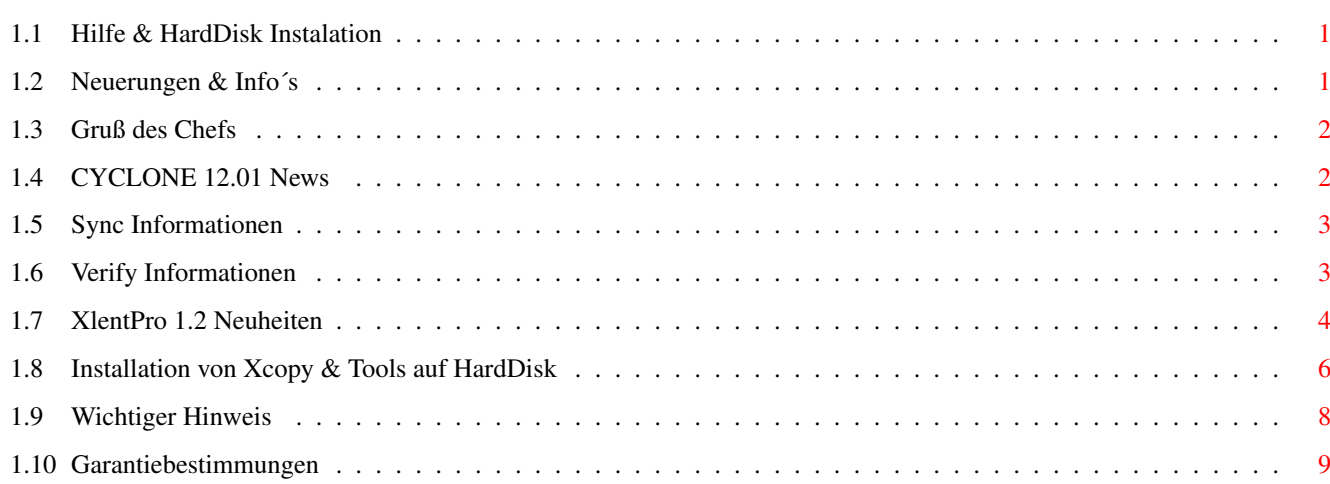

## <span id="page-3-0"></span>**Chapter 1**

## **WICHTIG**

------

## <span id="page-3-1"></span>**1.1 Hilfe & HardDisk Instalation**

Inhalt

Wichtiger Hinweis

Garantiebestimmungen

HardDisk Installation

Neuerungen & Gruß des Chefs Hinweise zu den benötigten Betriebssystemversionen. --------------------------------------------------

Von den auf der Disk befindlichen Programmen benötigt nur XlentPro und DiskCopier OS 2.0 oder höher.

Alle anderen Programme auf der Disk funktionieren auch mit 1.3.

Normalerweise sollten ab dieser Version auch alle Äuflösungen und Prozessoren unterstützt werden.

## <span id="page-3-2"></span>**1.2 Neuerungen & Info´s**

Neuerungen & Info´s ------------------- Neuerungen & Gruß des Chefs XlentPro & DiskCopier Cyclone

## <span id="page-4-0"></span>**1.3 Gruß des Chefs**

Liebe XCOPY-Benutzerin,lieber XCOPY-Benutzer

auf dieser Diskette finden Sie die neuesten Versionen unserer Programme.

XCOPY PROFESSIONAL Version September 93, Cyclone V.12.01, XLent, XPress, X-it, XCOPY - CDTV und der QED - Editor laufen auf allen Betriebssystemen.

Des weiteren finden Sie noch XLent Pro und einen Disk Copier sowie die entsprechenden Guides auf der Diskette. Diese Programme laufen nur auf Betriebssystem 2.0 und höher.

Die Bedienungsanleitung für einige Änderungen konnte nicht mehr schriftlich gefaßt werden, lesen Sie deshalb bitte unbedingt die Texte zu

> Cyclone & XlentPro durch.

- Noch ein Wort zu den POWER UTILITIES: Wir haben die Lizenz für die POWER UTILITIES uneingeschränkt erworben. Dies bedeutet, daß registrierte Benutzer von X-COPY von uns im entsprechenden XCOPY-Update natürlich auch die - falls vorhandenen - Updates des Powerpacker ohne Mehrkosten erhalten. Bitte vergessen Sie deshalb nicht, uns beim Zusenden Ihrer Registrierkarte unbedingt anzugeben, welche Version der POWER UTILITIES Sie benötigen (für Kickstart 1.3 , Kickstart 2.0 oder höher).
- Wenn Sie Fragen und Anregungen haben, zögern Sie nicht uns anzurufen - die entsprechende Telefonnummer finden Sie auf dem Label Ihrer Diskette.

-- end of transmission -- mfg claus peter lippert

## <span id="page-4-1"></span>**1.4 CYCLONE 12.01 News**

\_ \_ \_ \_\_ \_\_ / \ / / / / \ /\ \ \\_ \ I \ \ \ \ \ \ \ / \ I \ \\_\_\_ \\_\_/ \ \/ /\_\_ NEWS!

Liebe Servicepaketbesitzer, anbei erhalten Sie eine neue Version unseres Hardwarekopierprogrammes CYCLONE in der Version 12.01. Diese Version bietet neben erweitertem Verify endlich auch eine SYNC Funktion.

Bitte wählen Sie:

SYNC Informationen

VERIFY Informationen Wir hoffen,daß Sie viel Freude mit der neuen Version von ← CYCLONE haben. Sollten Sie evtl. Fehler finden oder Verbesserungsvorschläge haben, freuen wir uns wie immer über Anregungen.

Mit freundlichen Grüßen, Ihr CACHET Team im September 1993

## <span id="page-5-0"></span>**1.5 Sync Informationen**

SYNC Informationen: -------------------

Wie sie sicher wissen,lassen sich manche Programme nur kopieren, wenn man im Besitz der richtigen SYNC Einstellung ist. Da der SYNC angibt, wo auf einem Track die Daten beginnen, variiert er von Programm zu Programm. Der Standard SYNC für AmigaDOS Disketten ist \$4489.

Falls Sie ein Programm kopieren möchten,von dem Sie die richtige SYNC Einstellung (z.B. aus dem COPY INFORMATION SHEET) wissen, so drücken Sie im CYCLONE Bildschirm die Taste

 $"E"$ 

Danach werden Sie zur Eingabe des SYNCs aufgefordert. Dieser muß vier Stellen lang sein und wird im hexadezimalen Format angegeben. Einige mögliche SYNCs sind: "\$4489", "\$2112" oder "\$448A". Beachten Sie bitte, daß das Dollarzeichen ("\$") das hexadezimale Format repräsentiert und NICHT mit eingegeben werden muß.

Nach der Eingabe des SYNCS sprechen alle Kopiermodi auf diesen an und versuchen zuerst, mit seiner Hilfe die Daten zu lesen. Um während des Gebrauchs von CYCLONE wieder den Standard SYNC einzutragen, wählen Sie "E" an und drücken dann die Leertaste. Der Sync wechselt jetzt auf "\$0000" und die interne Synctabelle wird verwendet.

## <span id="page-5-1"></span>**1.6 Verify Informationen**

VERIFY Informationen: --------------------- Während bei bisherigen CYCLONE Versionen nur bei DOS Tracks ein VERIFY mittels der Taste

 $\mathbf{W}$   $\mathbf{V}$   $\mathbf{V}$ 

möglich war, erstreckt sich diese Funktion jetzt auf ALLE möglichen Kopiermodi, ausgenommen der "Index" Modi.

Sie werden feststellen,daß z.B. bei Longtracks HD Disketten notwendig sind, um eine korrekte Kopie zu erhalten. Bitte schalten Sie nicht die VERIFY Option aus,wenn Sie VERIFY Fehler erhalten. Sobald diese auftreten ist Ihre Kopie NICHT LAUFFÄHIG!

Dieser Modus wurde implementiert, da in letzter Zeit immer häufiger von unseren Kunden Probleme beim Kopieren bestimmter Longtrack Disketten kam. Sollten auch Sie, trotz eingeschalteter VERIFY Option und HD Diskette, Fehler erhalten, so sind Ihre Laufwerke nicht exakt genug aneinander angepaßt. Abhilfe schafft hier nur ein NEUES LAUFWERK.

Wir empfehlen, den VERIFY Modus IMMER einzuschalten!

#### <span id="page-6-0"></span>**1.7 XlentPro 1.2 Neuheiten**

XLentPro 1.1 Neuheiten ----------------------

- o LhA Archive können (mit ein paar Einschränkungen) wie Verzeichnisse behandelt werden.
- o Neue Shell Parameter "READLEFT" und "READRIGHT" um das aktuelle Verzeichnis in die linke bzw. rechte Filebox beim Start von XLentPro einzulesen. Um XLentPro zu starten und in die linke Filebox das aktuelle Verzeichnis einzulesen kann man sich in der Shell-Startup ein Alias definieren: Alias XL "Run XLentpro READLEFT"
- o Neuer Workbench ToolType bzw. Shell Parameter "OPTIONS" um eine andere Optionendatei als die im "PROGDIR:" (Programmverzeichnis von XLentPro) zu verwenden.
- o "Optionen speichern..." fragt nun nach einem Dateinamen (zeigt voreingestellt auf "PROGDIR:XLentPro.Options").Diese Optionendatei kann dann mittels des Workbench ToolTypes OPTIONS bzw. des Shell Parameters OPTIONS verwandt werden. Beispiel: XLentPro OPTIONS=S:XLentPro\_Optionen
- o Der Erkennungstext für die Automatischen Anzeiger achtet nun nicht mehr auf Groß- und Kleinschreibung. 8 = "ILBM" showiff %f entpricht nun 8 = "ilbm" showiff %f .
- o Die optionalen Anführungszeichen um Dateinamen in Kommandozeilen (in AnwenderButtons/Menüs und den Anzeigern) sind nicht mehr nötig.Sie werden automatisch für %f, %F, und die Pfade der

Fileboxen eingesetzt, falls sie Leerzeichen enthalten.Bitte entfernen sie alle Anführungszeichen um Dateinamen aus ihren Kommandozeilen da sonst doppelte Anführungszeichen entstehen würden.

o Die Dateisuche in den Fileboxen mit SHIFT-<buchstabe> sucht nun nach erneutem Drücken der Tasten von der aktuellen Cursorposition an nach weiteren Einträgen.

XLentPro 1.2 Neuheiten ----------------------

- o Die Requester für die Erstellung von Kommandozeilen haben jetzt einen zusätzlichen Butten namens "Hilfe", der eine Liste mit den verfügbaren Kommandozeilenfunktionen anzeigt und nach anklicken einer Funktion diese in die Kommandozeile einsetzt.
- o Der Requester für die Erstellung und Änderung von Automatischen Anzeigern hat nun separate Gadgets für "Offset", "Match" und "Kommandozeile".Somit entfällt die zugegebenermaßen etwas kryptische und fehlerträchtige Handhabung der Spezifikation mittels "<offset>=<match> <kommandozeile>". Weitere Informationen hierzu entnehmen Sie bitte der AmigaGuide-Hilfe.
- o Schöne bunte Buttons...
- o Die Handhabung der Requester mit Zeicheneingabe wurde geändert,um vollständige Tastaturbedienung zu gewährleisten:
	- o Wird nur EIN String gefordert (z.B. beim Verzeichniserstellen), wird die Eingabe (und der Requester) mit Return beendet, dies entspricht einer Eingabe und dem Anklicken des OK-Buttons. Die Eingabe wird bei Requestern mit "Hilfe" -Button nicht beendet, da so das Eingabefeld mittels RETURN deaktiviert werden kann um z.B. den "Hilfe"-Button mit der Taste H zu bedienen.
	- o Werden mehrere Strings gefordert (z.B. beim Datieren von Dateien oder der Erstellung von Automatischen Anzeigern) kann mit der TAB-Taste zwischen den Eingabefeldern gewechselt werden, RETURN spring (wie TAB) zum nächsten Feld, aktiviert allerdings nach dem letzten Feld NICHT wieder das erste.
	- o Ist kein Eingabefeld aktiv, kann mit TAB das erste Feld aktiviert werden, RETURN entspricht dem OK-Button, ESC dem ABBRUCH-Button.

XLentPro 1.2 Bug-Fixes ----------------------

- o Der "Abbruch"-Button reagierte nicht auf Tastatureingabe von 'A' bzw. ESC.
- o Fileboxen zeigten Dateien, die dort hinein kopiert/bewegt wurden und schon mit anderer Groß-/Kleinschreibung vorhanden waren,

doppelt an.

- o "Optionen | Dateien | Überschreiben bestätigen" wurde nicht korrekt behandelt.
- o Leere Verzeichnisse in LhA-Archiven werden korrekt angezeigt.
- o Dateien können in LhA-Archive bewegt werden.
- o Verzeichnisse können in LhA-Archive (LhA-Root!) kopiert & bewegt werden.
- o Der Windowgrößen-Bug bei Betrieb auf einem eigenem Screen (Titelzeile des Fensters überdeckte die Titelzeile des Screens etwas) ist nun endgültig gefixed (hoffe ich).

```
DiskCopier 1.2
--------------
```
- o Einige interne Optimierungen.
- o Schöne bunte Buttons...

## <span id="page-8-0"></span>**1.8 Installation von Xcopy & Tools auf HardDisk**

Wenn Sie eine Installation auf Ihrer Harddisk vornehmen möchten, ← öffnen Sie zunächst ein Shell-Fenster und geben die jeweils bei den Programmen angegeben Befehle ein!

Benötigte Files bzw. Library und ihre Verzeichnisse.

o XcopyPro

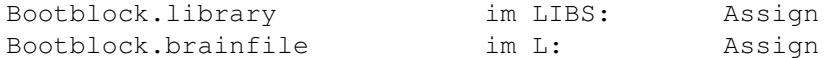

o Xcopy\_Konfig

Ein Aufruf von HardDisk derzeit nicht immer möglich. Abhilfe: Rufen Sie es von Disk auf und kongfigurieren Sie sich auf Disk Ihr XCopyPro. Kopieren Sie dann von Disk XcopyPro auf Ihre HardDisk.

o Xlent

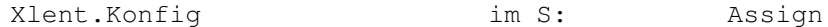

o Xlentpro & DiskCopier

XlentPro.Options & DiskCopier.Options müssen sich immer im gleichen Verzeichnis wie XlentPro bzw. DiskCopier befinden.

Lesen Sie hierzu auch XlentPro Neuerungen durch.

AmigaGuide

o Damit die Hilfe in Xlentpro funktioniert müssen Sie sich unbedingt auf der BootPartition Ihrer HardDisk (normalerweise DH0:) ein Unterverzeichnis Utilities, falls nicht schon vorhanden,anlegen.

> $DHA$ . makedir utilities

o Kopieren Sie jetzt von der Xcopy-Disk aus dem Verzeichnis Utilities das File AMIGAGUIDE nach DH0:Utilities.

copy DF0:Utilities DH0:Utilities all

Nebenbei befördern Sie auch noch PPShow in Ihr Utilities Verzeichnis.

- o Booten Sie jetzt von Festplatte !!
- o Jetzt kopieren Sie bitte auch die zugehörige Library.

copy DF0:Libs/Amigaguide.library Libs:

o Legen Sie jetzt ein Unterverzeichnis an,in das Sie die Hilfstexte Ihrer Xcopy-Disk kopieren möchten, z.B.

makedir DH0:Docs\_Guides

o Setzen Sie jetzt die Umgebungsvariable entsprechend.

makedir env:Amigaguide setenv Amigaguide/Path "DH0:Docs\_Guides"

o Bei der StandardInstaltion von OS 2 wird normalerweise das komplette Enviroment ins RAM: kopiert und Assigned dann ENV: um. Um es ´fest´ zu machen, müssen Sie diese Kopie wieder auf Ihre HardDisk befödern.

copy ENV: ENVARC: all

Die Guides von Xcopy & Tools befinden sich im Unterverzeichnis Guides ihrer Diskette. Dieser Text heistHilfe&HardDisk und befindet sich im Root-Verzeichnis (DF0:) Ihrer XCopy & Tools Diskette.

> copy DF0:Guides "DH0:Docs\_Guides" all copy DF0:Hilfe&HardDisk.Guide "DH0:Docs\_Guides" all

o O.k. jetzt starten Sie Ihren Rechner neu und testen ob die Hilfe auch von Platte funktioniert.

o Troubleshooting

Sollten Sie immer noch Schwierigkeiten mit der Hilfe haben, prüfen Sie bitte folgendes :

- o AmigaGuide 4048 Bytes lang ?
- o AmigaGuide.library 71780 Bytes lang ?
- o Die Docs auch wirklich im richtigen Unterverzeichnis ?

getenv Amigaguide/path

o Xpress

Xpress.Config im S: Assign

Liebe XCOPY-Benutzerin,lieber XCOPY-Benutzer

da Commodore zum Amiga keine leistungsfähige BatchSprache mitgeliefert hat, sind wir leider gezwungen Ihnen diesen zugegebenermaßen etwas umständlichen Weg zu beschreiben. Aus Platzgründen ist es uns außerdem nicht möglich den "berühmten" Installer von Commodore einzusetzen. Er benötigt zum einen auf der Disk etwa 90 Kb (das wären zum Beispiel Xlentpro & DiskCopier zusammen) und andererseits läuft er erst ab 2.1 (Wer hat die schon?) in deutsch, wenn Sie auf Platte die entsprechenden locales haben. Da wir aber andererseits an einer möglichst einfachen und fehlerfreien (& natürlich deutsch auch für 1.3!) Installation interesiert sind, schreiben Sie uns bitte Ihre Vorschläge und Meinungen hierzu. Der Installer ist aus obengenannten Gründen für uns keine Lösung !

#### <span id="page-10-0"></span>**1.9 Wichtiger Hinweis**

WICHTIGER HINWEIS ZU XCOPY PROFESSIONAL TOOLS:

Wir bitten Sie, die beiliegende REGISTRIERKARTE schnellstens einzusenden. Nur als registrierter Benutzer können Sie am Update-Service teilhaben. Die alten Update-Hasen sind natürlich auch weiterhin registriert und brauchen auch die mit der Referenznummer versehene SERVICEKARTE (PLASTIKKARTE mit Kundennummer und Ablaufdatum) die NUR dem SERVICEPAKET beiliegt) NICHT !!!! einzuschicken.

Die mit XCOPY oder CYCLONE erstellten Sicherheitskopien sind auch weiterhin kopiergeschützt. Wir haben bewußt darauf verzichtet in unser Produkt einen speziellen Modus einzufügen, der Originalsoftware modifiziert.

Sollten Sie an solchen "Dingen" interessiert sein, ist unser Programm nicht das Richtige für Sie - und Sie sind nicht

der richtige Kunde für uns.

Richtig sind Sie bei uns, wenn Sie schnell und zuverlässig Ihre EIGENEN Disks kopieren oder sich eine SICHERHEITSKOPIE eines von Ihnen gekauften Originals anfertigen wollen. Bedenken Sie bitte, daß nicht das Werkzeug, sondern der, der das Werkzeug bedient, entscheidet, wozu es eingesetzt wird.

Als Besitzer eines Originals können Sie das Angebot unseres regelmäßigen UPDATE-SERVICE wahrnehmen. Jedesmal wenn eine neue Version erscheint, erhalten Sie von uns eine Nachricht.

Auch unsere Programmierer danken Ihnen für Ehrlichkeit, denn sie haben viel Zeit und Mühe verwendet, um das Programm zu erstellen.

Wir hoffen, daß Sie an unseren Programmen viel Freude haben. mit freundlichen Grüßen

im Namen der Programmmiererteams von ASI und CACHET Claus Peter Lippert

## <span id="page-11-0"></span>**1.10 Garantiebestimmungen**

GARANTIEHINWEIS: HALT! BITTE ERST LESEN!

ANGUILLA SOFTWARE INTERNATIONAL, INC. PROGRAMM-LIZENZVERTRAG

BITTE LESEN SIE ALLE BEDINGUNGEN UND KONDTIONEN DIESES VER-TRAGES SORGFÄLTIG DURCH, BEVOR SIE DIE BEILIEGENDE DISKETTE BENUTZEN. DIE VERWENDUNG DER DISKETTE IHRERSEITS GILT ALS AN-ERKENNTNIS DIESER BEDINGUNGEN UND KONDITIONEN.

- 1. URHEBERRECHT: DIE PROGRAMME UND DIE DAMIT VERBUNDENEN UNTERLAGEN UNTERLIEGEN DEM URHEBERRECHT. DIE PROGRAMME BZW. DIE UNTERLAGEN ODER JEGLICHE KOPIEN DÜRFEN NICHT VERWENDET, KOPIERT, ABGEÄNDERT ODER ÜBERTRAGEN WERDEN, SOFERN NICHT AUSDRÜCKLICH IN DIESEM VERTRAG VORGESEHEN.
- 2. LIZENZ: Sie haben das einfache Recht, die beiligenden Programme lediglich auf einem einzelnen Computer zu verwenden. Die Programme dürfen materiell von einem Computer auf andere übertragen werden, vorausgesetzt, daß die Programme jeweils nur auf einem Computer verwendet werden. Die Programme dürfen nicht elektronisch über ein Netz von einem Computer auf einen anderen übertragen werden. Es dürfen keine Kopien der Programme oder der Begleitunterlagen an andere verteilt werden. Die Programme bzw. die Unterlagen dürfen nicht geändert oder übersetzt werden.
- 3. SICHERUNGSUNTERLAGE UND ÜBERTRAGUNG: Sie dürfen lediglich eine (1) Kopie der Programme für Sicherungszwecke anfertigen. Die Urehberrechtsanzeige muß mitkopiert werden und auf der Sicherungskopie verbleiben. Das Produkt darf nur an eine andere Partei übertragen und konzessioniert werder, wenn die andere Par-

tei den Bedingungen und Konditionen dieses Vertrages zustimmt und eine Eigentumsübertragung ausfüllt und diese an ASI bzw. deren deutschen Vertreter CACHET zurücksendet. Wenn Sie das Produkt übertragen, müssen Sie gleichzeitig die Unterlagen und die Sicherungskopie übertragen oder vernichten.

- 4. BEDINGUNGEN: Diese Lizenz ist bis zu Ihrer Beendigung wirksam. Sie können sie beendigen, indem Sie das Programm und die Unterlagen vernichten.
- 5. HAFTUNGSAUSSCHLUSS FÜR DIE PROGRAMME: DIE PROGRAMME WERDEN "IM GEGENWÄRTEN ZUSTAND" BEREITGESTELLT OHNE JEGLICHE GARANTIE IR-GENDEINER ART, SEI ES AUSDRÜCKLICH ODER STILLSCHWEIGEND INBE-GRIFFEN, EINSCHLIESSLICH, JEDOCH OHNE BESCHRÄNKUNG DARAUF, DER STILLSCHWEIGEND MIT EINGESCHLOSSENEN GARANTIEN DER MARKTFÄHIG-KEIT UND EIGNUNG FÜR EINEN BESTIMMTEN ZWECK. DAS GESAMTE RISIKO BEZÜGLICH DER ERGEBNISSE UND DER LEISTUNG DER PROGRAMME WIRD VON IHNEN GETRAGEN. SOLLTE SICH DAS PROGRAMM ALS SCHADHAFT ER-WEISEN, ÜBERNEHMEN SIE (UND NICHT ASI UND IHRE HÄNDLER) DIE GE-SAMTEN KOSTEN FÜR ALLE ERFORDERLICHEN WARTUNGS-, REPARATUR-ODER KORREKTURARBEITEN. WEITERHIN ÜBERNIMMT ASI KEINERLEI GARANTIE, GEWÄHRLEISTUNG BZW. GIBT KEINERLEI GARANTIEERKLÄRUNG BEZÜGLICH DER ANWENDUNGSERGEB-NISSE DER PROGRAMME HINSICHTLICH RICHTIGKEIT, GENAUIGKEIT, ZU-

VERLÄSSIGKEIT, GÜLTIGKEIT ODER SONSTIGEM AB; UND SIE VERTRAUEN AUF DIE PROGRAMME UND DIE ERGEBNISSE AUSSCHLIESSLICH AUF EIGE-NES RISIKO.

6. BESCHRÄNKTE GEWÄHRLEISTUNG FÜR DIE DISKETTE: ASI GARANTIERT DEM URSPRÜNGLICHEN LIZENZNEHMER LEDIGLICH FÜR EINEN ZEITRAUM VON NEUNZIG (90) TAGEN AB DEM DATUM DES URSPRÜNGLICHEN KAUFES, DASS DIE DISKETTE AUF DER DIE PROGRAMME AUFGENOMMEN SIND, KEINE MA-TERIAL- ODER VERARBEITUNGSFEHLER AUFWEIST. FALLS EIN DURCH DIE GEWÄHRLEISTUNG GEDECKTER FEHLER WÄHREND DIESER GARANTIEZEIT VON NEUNZIG TAGEN AUFTRITT UND SIE SPÄTESTENS FÜNF (5) TAGE NACH ABLAUF DIESES ZEITRAUMS VON NEUNZIG TAGEN AN ASI - BZW. DEREN DEUTSCHEN VERTRETER CACHET - ZURÜCKGEGEBEN WIRD, SO HAT ASI DIESE ZU ERSETZEN. DIESE GARANTIE STEHT AN STELLE SÄMTLICHER SONSTIGEN AUSDRÜCKLICHEN ODER GESETZTLICHEN GARANTIEN, UND DIE DAUER EINER JEGLICHEN STILLSCHWEIGEND INBEGRIFFENEN GARANTIE, EINSCHLIESSLICH, JEDOCH OHNE BESCHRÄNKUNG DARAUF, DER STILL-SCHWEIGEND MIT EINGESCHLOSSENEN GARANTIEN DER MARKTFÄHIGKEIT UND DER EIGNUNG FÜR EINEN BESTIMMTEN ZWECK, WIRD HIERMIT AUF DEN BESAGTEN ZEITRAUM VON NEUNZIG TAGEN BESCHRÄNKT. DIE HAFTUNG VON ASI BESCHRÄNKT SICH AUSSCHLIESLICH AUF DEN ERSATZ DES SCHADHAFTEN PRODUKTES IN IHREM ALLEINIGEN ERMESSEN UND UMFASST IN KEINEM FALLE SCHADENSERSATZ FÜR VERWENDUNGSVERLUST ODER VER-LUST VON ERWARTETEN GEWINNEN ODER VORTEILEN ODER SONSTIGE NEBEN- ODER FOLGEKOSTEN, AUSGABEN ODER SCHÄDEN, EINSCHLIESSLICH, OHNE BESCHRÄNKUNG DARAUF, JEGLICHER DATEN ODER INFORMATIONEN, DIE EVENTUELL VERLOREN GEHEN ODER FALSCH WIEDERGEGEBEN WERDEN, SELBST WENN ASI VON DER MÖGLICHKEIT SOLCHER SCHÄDEN IN KENNTNIS GESETZT WORDEN IST.

Einige Länder lassen keine Beschränkung der Dauer einer stillschweigend miteingeschlossenen Garantie zu, so daß die oben stehende Beschränkung möglicherweise auf Sie nicht zutrifft. Einige Länder lassen keinen Ausschluß bzw. keine Beschränkung

von Neben- oder Folgeschäden zu, so daß die obige Beschränkung bzw. der obige Ausschluß möglicherweise auf Sie nicht zutrifft. Diese Garantie gibt Ihnen bestimmte gesetzliche Rechte, und Sie haben möglicherweise sonstige Rechte, die von Land zu Land verschieden sind.

7.VERSCHIEDENES: Dieser Lizenzvertrag unterliegt den Gesetzen der Republik Anguilla, BWI.

8. Der Programm-Lizenzvertrag tritt zugunsten der ANGUILLA SOFT-WARE INTERNANTIONAL, INC., ihres Stammhauses und ihrer sämtlichen Tochtergesellschaften in Kraft.